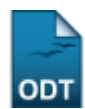

## **Relatório das Ações por Local de Realização**

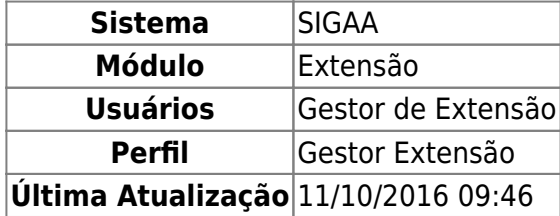

Esta funcionalidade permite que um Gestor de Extensão possa gerar um relatório de ações por localidade. Este relatório é utilizado quando se precisa saber as ações de extensão vinculadas a um determinado local dentro de um período, assim como o tipo de ação.

Para ter acesso a esta função, entre no SIGAA → Módulos → Extensão → Relatórios → Relatórios Gerais → Relatória das Ações por Local de Realização.

A seguinte tela será visualizada:

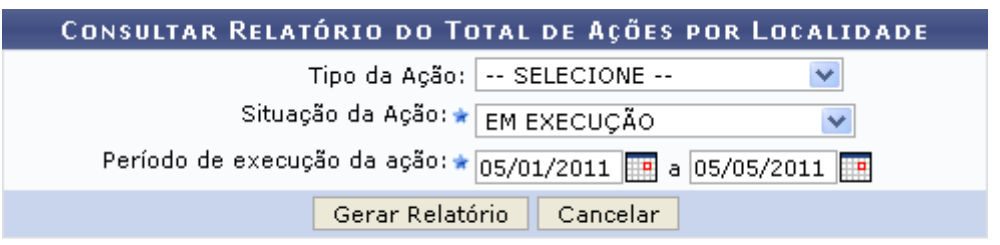

Caso desista da operação, clique em *Cancelar*. Uma janela será apresentada pelo sistema para confirmação. Esta operação é válida para todas as telas que apresentem esta função.

O usuário poderá escolher filtros para gerar o relatório selecionando o Tipo da Ação, a Situação da Ação e o Período de Execução da Ação. Para informar o período de execução da ação, use o ícone  $\Box\Box$ para selecionar as datas no calendário ou digite-as nos campos referentes.

Exemplificaremos a consulta do relatório com a Situação da Ação EM EXECUÇÃO e o Período de execução da ação de 05/01/2011 a 05/05/2011, como mostrado na tela abaixo:

Clique em *Gerar Relatório* para prosseguir com a operação.

A seguinte tela será exibida:

<sup>\*</sup> Campos de preenchimento obrigatório.

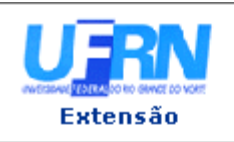

UNIVERSIDADE FEDERAL DO RIO GRANDE DO NORTE SISTEMA INTEGRADO DE GESTÃO DE ATIVIDADES ACADÊMICAS

EMITIDO EM 05/05/2011 15:16

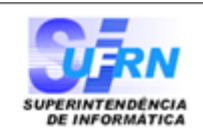

## RELATÓRIO GERAL DE EXTENSÃO

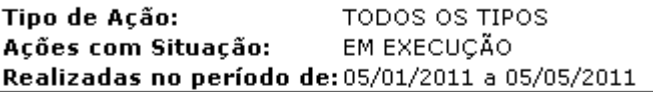

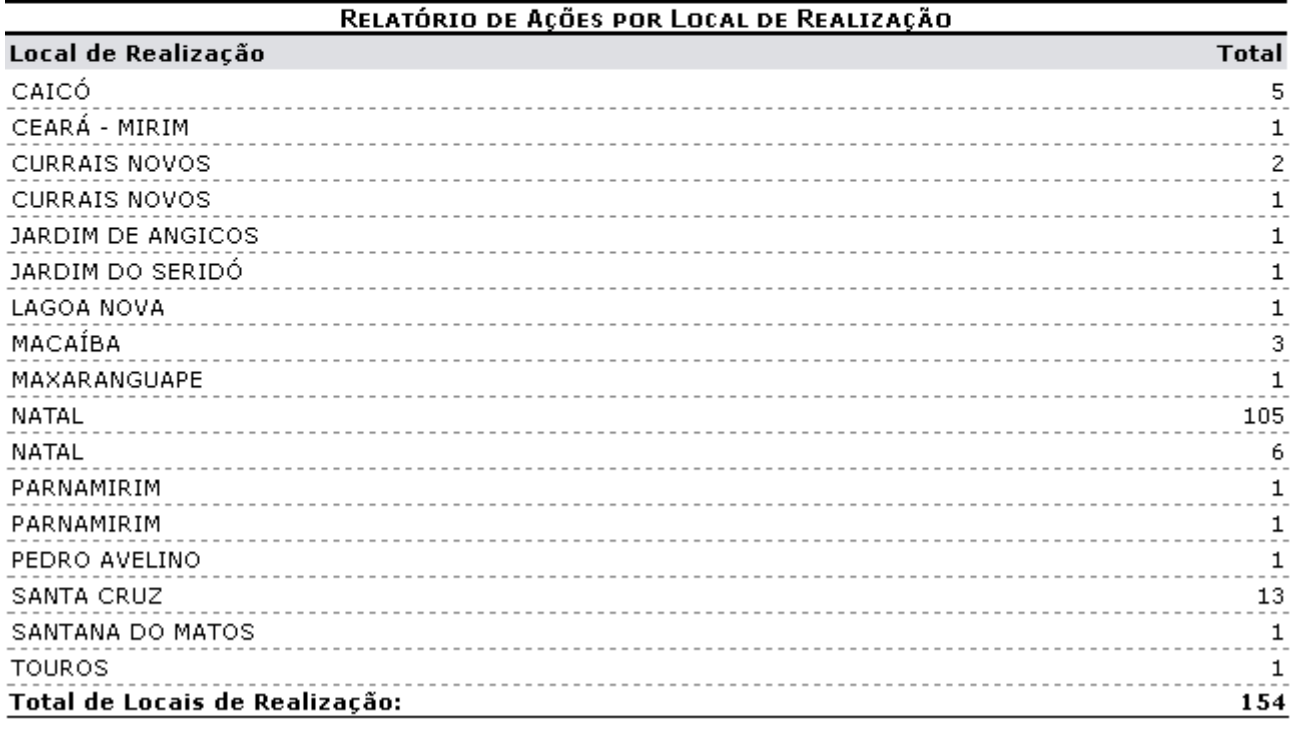

 $\triangle$  Voltar

SIGAA | Copyright @ 2006-2011 - Superintendência de Informática - UFRN -(84) 3215-3148 - sistemas.info.ufrn.br

e Imprimir

Para imprimir o relatório, clique em Imprimir

Para retornar à página anterior, clique em *Voltar*.

Clique no link Extensão[,](https://docs.info.ufrn.br/lib/exe/detail.php?id=suporte%3Amanuais%3Asigaa%3Aextensao%3Arelatorios%3Arelatorios_gerais%3Arelatorio_das_acoes_por_local_de_realizacao&media=suporte:manuais:sigaa:extensao:relatorios:relatorios_gerais:screenshot024.png) no topo da página, se desejar retornar à página inicial do módulo.

## **Bom Trabalho!**

[<< Voltar - Manuais do SIGAA](https://docs.info.ufrn.br/doku.php?id=suporte:manuais:sigaa:extensao:lista)

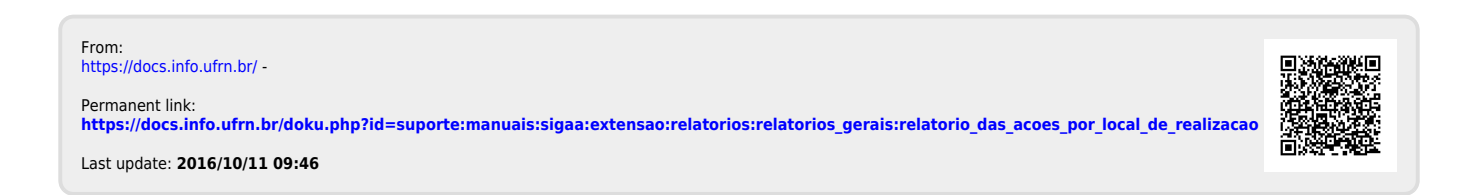